Entry permit can be printed from the Ministry of Interior website after departure from Qatar.

- 1. Go to Ministry of Interior website www.moi.gov.qa
- 2. Click **English** to view the site in English.

| <ul> <li>خ وزارة الداخلية دولة قطر - الزئيسية × +</li> <li>خ &gt; C ه portal.moi.gov.qa/wps/portal/ar</li> </ul>                                                                                                    | \$_ Q ☆ I                  |
|----------------------------------------------------------------------------------------------------|----------------------------|
| تواصل معناب الله زیارات الموقع (A -A مجل بحث +A -A الموقع المراح الموقع المراح الموقع المراح الموقع المراح الموقع المراح المراح الم | دولة قطر<br>وزارة الداخلية |
| الإدارات واللجان المركز الإعلامي 🔻 التوعية الأمنية مركز المعلومات 🕶 عن وزارة الداخلية 🕶                                                                                                    | الرئيسية خدمات الوزارة 🔻   |

# 3. Select Inquiries

| Inquiries | E-Services | MOI Forms | Visas (Entry permits)                       |
|-----------|------------|-----------|---------------------------------------------|
|           |            |           | ALL ALL ALL ALL ALL ALL ALL ALL ALL ALL     |
|           | 1 m        |           | I de la la la la la la la la la la la la la |

#### 4. Select Other Inquiries

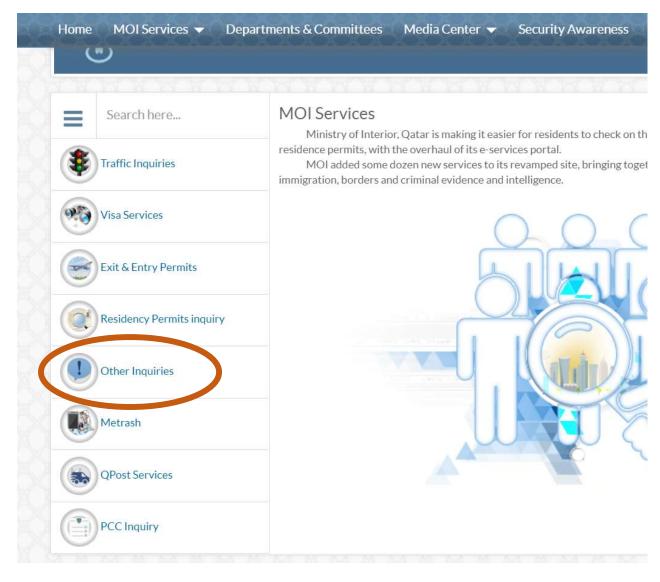

#### 5. Click Official documents

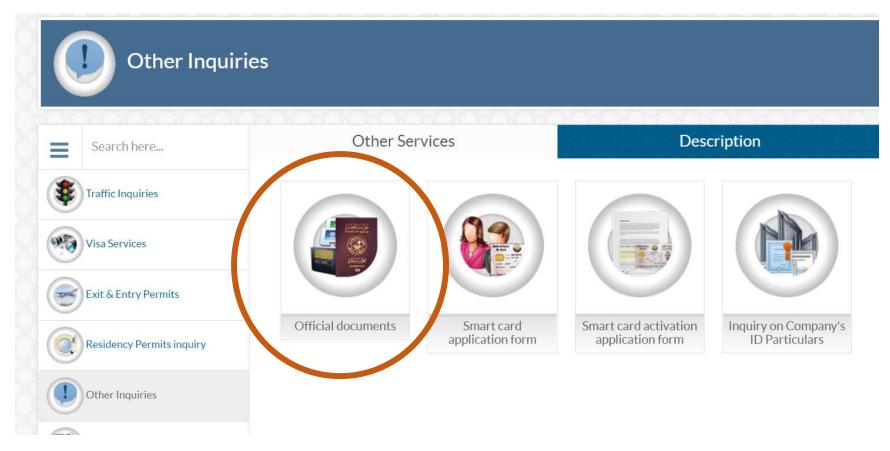

# 6. Select Exit & Entry Permits

| Search here               | Official Documents                                                    |          |
|---------------------------|-----------------------------------------------------------------------|----------|
| Traffic Inquiries         | QID Number                                                            |          |
| Visa Services             | O Passport Number                                                     |          |
| Exit & Entry Permits      | Nationality<br>Please enter the verification code from the picture of | or audio |
| Residency Permits inquiry | 425                                                                   |          |
| Other Inquiries           |                                                                       |          |
| Metrash                   | Search                                                                | Reset    |
| QPost Services            |                                                                       |          |
| PCC Inquiry               |                                                                       |          |

### 7. Select Print Exceptional Return Permit

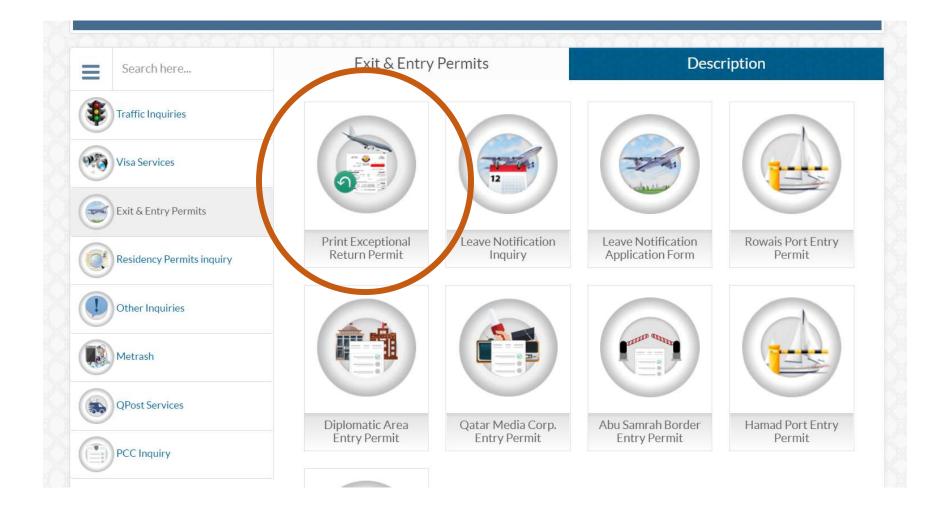

- 8. Enter your QID number , your residency/QID expiry date and the verification code.
- 9. Then click Print

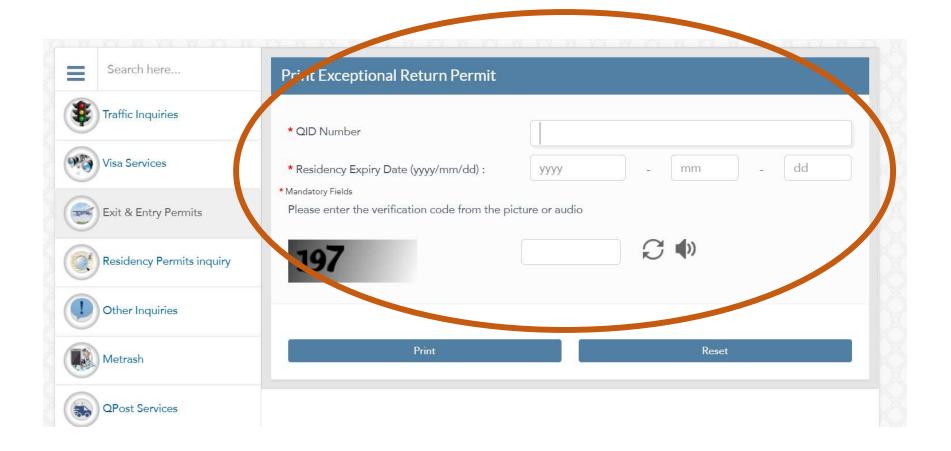